# Este documento é de propriedade da TOTVS. Todos os direitos reservados.  $\odot$

 $\odot$ 

 $\odot$ 

## **Boletim Técnico**

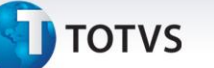

**Definição da Regra do campo Departamento e sua Descrição no Cadastro de Funcionários**

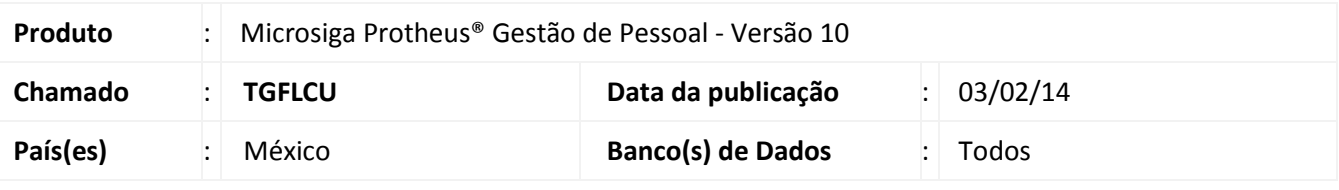

Implementado o tratamento para o parâmetro já existente **MV\_ORGCFG**, que determina ao Protheus a utilização do módulo **SIGAORG - Arquitetura Organizacional**. Este boletim destina-se à atualização dos campos **Departamento (RA\_DEPTO)** e **Descrição do Departamento (RA\_DDEPTO)** no cadastro de funcionários (tabela SRA), nos quais estão sendo apresentados indevidamente em algumas telas relacionadas a este cadastro.

Estes campos somente deverão ser apresentados e tratados nas telas do módulo de **Gestão de Pessoal (SIGAGPE)** caso o parâmetro de controle de utilização do módulo de **Arquitetura Organizacional (SIGAORG)** esteja ativado, **MV\_ORGCFG** diferente de 0 (caracter Zero).

#### **Procedimentos para Utilização**

#### 1. No **Configurador (SIGACFG)** acesse **Ambientes/Cadastros/Parâmetros (CFGX017)**.

Configure o parâmetro a seguir:

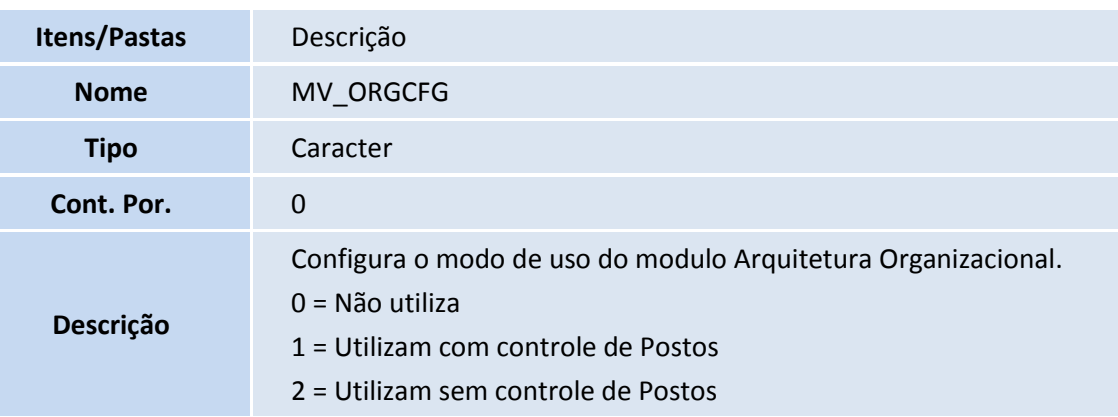

#### Importante

Para acesso ao Configurador é necessário ter a senha do Administrador do ERP Microsiga Protheus.

#### 2. Pesquise o parâmetro **MV\_ORGCFG:**

a. Caso o parâmetro não exista, as rotinas do **ERP Microsiga Protheu**s utilização como padrão o conteúdo 0 (caracter Zero), indicando que o módulo de **Arquitetura Organizacional (SIGAORG)** não está ativado.

Este documento é de propriedade da TOTVS. Todos os direitos reservados.

 $\odot$ 

# **Boletim Técnico**

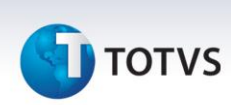

- b. Caso o parâmetro exista, clique em **Editar** e verifique seu conteúdo:
	- i. Conteúdo igual a 0 (caracter Zero) O módulo de **Arquitetura Organizacional** não está ativado. Conteúdo igual a 1 (caracter Um) – Indica a utilização completa do módulo de **Arquitetura Organizacional**.
	- ii. Conteúdo igual a 2 (caracter Dois) Indica a utilização do módulo de **Arquitetura Organizacional** sem o controle de postos.

### Importante

Para maiores detalhes, verifique os procedimentos necessários para utilização do módulo de **Arquitetura Organizacional (SIGAORG).**

**3.** No módulo **Gestão de Pessoal (SIGAGPE)** acesse **Atualizações/Funcionário/Gestão de Funcionário (GPEA011).**

O sistema apresentará a janela dos funcionários cadastrados.

- 4. Ao acessar esta rotina verifique que os campos **Departamento (RA\_DEPTO)** e **Descrição (RA\_DDEPTO)** somente serão apresentados em tela caso o conteúdo do parâmetro **MV\_ORGCFG** seja diferente de zero, indicando que o módulo de **Arquitetura Organizacional (SIGAORG)** esteja em utilização.
- 5. As demais rotinas relacionadas obedecem a mesma regra (vide quadro Informações Técnicas).
- 6. Para utilização destes campos será necessária a ativação do módulo de **Arquitetura Organizacional (SIGAORG).**

#### **Informações Técnicas**

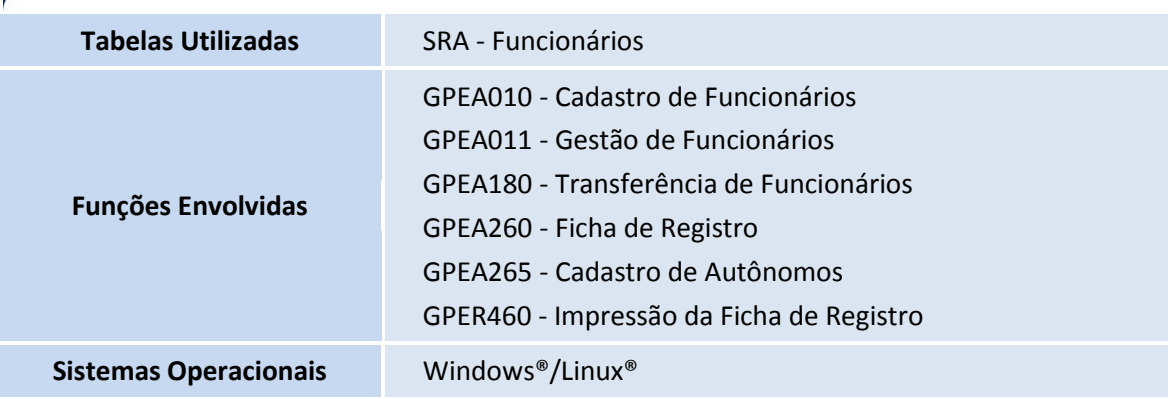